### **QUESTION NO: 1**

You are the Exchange Administrator for your company. You manage three Exchange 2000 Server computers. You discover that the registry of one of the servers is corrupt.

When you restart the server and log on, you notice that both the NetLogon and the exchange services on that server do not start. You must repair that server's registry so you can start the exchange services properly. What should you do?

- A. Use Windows backup to restore the contents of the server's Sysvol folder from the last backup.
- B. Use Windows backup to restore the system state data from the last backup.
- C. At a command prompt, copy the System all file to system Database in the c:\winnt\system32\config folder.
- D. Restart the server by using the last known good configuration.

#### Answer B.

### **Explanation:**

In Microsoft Windows 2000 Server, system state data comprises the registry, COM+ Class Registration database, system startup files, and the Certificate Services database. Restoring the Registry - If you use Backup to restore lost data to the registry, all system state data is replaced.

#### **Incorrect answers:**

- A: The registry is not contained within the SYSVOL directory, so this would not help repair the registry
- C: When you back up the system state data, a copy of your registry files is also saved in the folder %SystemRoot%\Repair\Regback. If your registry files become corrupted or are accidentally erased, you can use these files to repair the registry without performing a full restore of the system state data. This method of repairing the registry is only recommended for advanced users. This is an advanced user option, and answer B is a safer solution
- **D:** If there is an error in your registry and your computer ceases to function properly, you can restore the registry to its state when you last successfully started your computer. To do this, select Last Known Good Configuration. However, since you have already started the computer, and successfully logged on, the last known good configuration would be the configuration you are now running. This option would not help.

Windows 2000 Server Resource Kit - Restoring System State Data

Windows 2000 Server Resource Kit - Restoring the Registry

Windows 2000 Server Resource Kit - Windows 2000 Registry

**QUESTION NO: 2** 

You are the Exchange Administrator for your company. A hard disk on one of the Exchange 2000 Server computers fails. The failed hard disk contained the Exchange 2000 System files. The hard disk that contained the transaction log files and exchange databases was not affected by the failure.

You replace the failed hard disk. You need to bring the server online, but the only available does not include the system files.

### What should you do?

- A. Reinstall Exchange 2000 Server by running **setup/DomainPrep** on the server.
- B. Reinstall Exchange 2000 Server by running **setup/DisasterRecovery** on the server.
- C. Perform a normal installation of Exchange 2000 Server on the server. Create a new database that uses the same database names and paths as the original installation.
- D. Perform a normal installation of Exchange 2000 Server on the server. Create a storage group that uses the same database names and paths as the original installation.

#### **Answer B**

## **Explanation:**

When you run Setup.exe with the /DisasterRecovery option, Exchange 2000 restores executable files and system settings without disturbing the existing Active Directory information for the system, such as mailbox and public stores. Setup in disaster recovery mode installs Exchange 2000 without resetting the server's configuration to defaults, but instead, leaves the server in its last configuration. Setup /DisasterRecovery will reconfigure the local server, including program files, registry settings, and database paths.

#### **Incorrect answers:**

- A: DomainPrep is run once per domain to create the public folder proxy container and set permissions within the domain. You do not need to run DomainPrep in a domain until you are ready to install Exchange 2000. DomainPrep must be run in all domains where you install Exchange 2000 and in all domains that contain recipient objects, such as mailboxes or distribution lists.
- **C, D:** If you install Exchange 2000 without specifying /DisasterRecovery then existing Active Directory information for the system, such as mailbox and public stores will be lost. These answers are therefore not the best solutions.

MCSE Training Kit-Microsoft Exch ange 2000 Server Implementation and Administration, Chapter 20 Microsoft Exchange 2000 Server Maintenance and Troubleshooting, Lesson 3: Backup, Restore, and Disaster Recovery

Microsoft Exchange 2000 Server Resource Kit - Enterprise Deployment Guide, Active Directory Integration and Replication, Coexistence and Upgrading

Microsoft Exchange 2000 Server Resource Kit - Resource Guide, CHAPTER 28 Backup and Restore, Recovering from Disasters

### **QUESTION NO: 3**

You are the Exchange Administrator for your company. Users in the exchange organization access their e-mail by using Microsoft outlook 200, IMAP, and HTTP. The network is configured as shown in the exhibit:

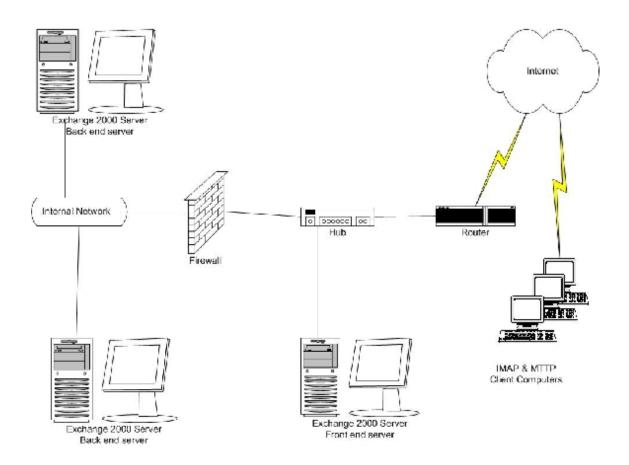

Many of your users read their e-mail from the Internet by connecting to an Exchange 2000 Server computer that is a front-end server located outside of the firewall. These remote users are using IMAP4 and HTTP in Windows 98 and Windows NT 4.0 client computers.

When you run network monitor, you are able to view the HTTP and IMAP4 e-mail messages in addition, you are able to view the user names and passwords when users are reading their e-mail from the Internet. You need to prevent unauthorized users from viewing the e-mail messages, user names, and passwords. Which two actions should you take? (Each correct answer presents part of the solution. Choose two)

- A. Use the Internet services manager console to disable basic authentication for the web server that supports the HTTP users.
- B. Use the Internet services manager console to configure a server's e-mail settings for base64 encoding.

- C. Use the Internet services manager console to configure a server certificate for the web server and redirect all HTTP communications to the secure web server.
- D. Use the exchange system manager console to disable authentication for the IMAP4 virtual server.
- E. Use Exchange system manager console to configure a server certificate for the IMAP4 virtual server and require a secure channel.
- F. Use the exchange system manager console to explicitly deny the ANONYMOUS LOGON user the read permission.

# Answer C, E

# **Explanation:**

The question requires you prevent unauthorized users from view email messages, usernames and password. You can achieve by encrypting email messages, usernames and passwords. By using a secure web server all HTTP traffic will be encrypted. In order to use a secure web server you need to request and install a certificate. By using a secure channel all IMAP traffic will be encrypted. In order to use a secure channel you need to request and install a certificate.

### **Incorrect answers:**

- A: If Basic Authentication is enabled (the default), clients are not forced to encrypt the user name or password. If an intruder can watch the communication between a client and the server, this person can get access to users' account information. It is advisable to disable the Basic Authentication method, but alternatively, you may enforce the encryption of the communication channel. The option to disable Basic Authentication would prevent the username and password from being sent in plain text, but would not stop email messages being intercepted and read, and so is not the best solution
- **B:** You can use MIME Base64 encoding (which replaced the legacy Unix-to-Unix encoding method [UUENCODE]) and plain text, to encode data using Internet standard transfer formats. Encoding is used to place data into a stream of bits for external storage or transmission, not to protect and prevent access to the contents. This answer is therefore incorrect.
- **D:** By disabling access to the IMAP Virtual server you will prevent users from connecting via IMAP. This is not the objective and so this is incorrect.
- F: All access to mailbox and public folder resources is validated, although you have the option to allow anonymous access to public folders. If the users used Anonymous (The Anonymous account corresponds to the Anonymous Logon system account of Windows 2000) then they would not be able to access their own mailboxes. Since all users are accessing mailboxes they will be authenticated using their own logon information. This solution would therefore achieve nothing.

MCSE Training Kit-Microsoft Exch ange 2000 Server Implementation and Administration, Chapter 11: Internet-Based Virtual Protocol Servers, Lesson 2 Configuring Virtual Protocol Servers

MCSE Training Kit-Microsoft Exch ange 2000 Server Implementation and Administration, Chapter 22: Microsoft Outlook Web Access, Lesson 2: Outlook Web Access Environments

MCSE Training Kit-Microsoft Exchange 2000 Server Implementation and Administration, Glossary, Basic Encoding Rules (BER)

### **QUESTION NO: 4**

You are the Exchange Administrator for your company. You are planning for disaster recovery for your three Exchange 2000 Server computers named Server1, Server2 and Server3. Each Exchange server houses three databases. You plan to use a single backup for each storage group.

You must configure the server so that the following goals are met in the event of failure:

You must be able to restore the database on Server1 and Server2 to the state that existing one minute before the failure.

You must be able to restore all the databases on Server3 simultaneously.

## What should you do?

- A. Create one storage group on each server to contain the databases. Enable circular logging on Server1 and Server2.
  - Create a full-text index for the databases on Server3.
- B. Create one storage group on Server1 and Server2 to contain the databases.
  Create a storage group for each database on Server3.
  Disable circular logging on Server1 and Server3.
- C. Create one storage group on Server3 to contain the databases. Create a storage group for each database on Server1 and Server2. Disable circular logging on Server3.
- D. Create one storage group on Server3 to contain the databases. Create a storage group for each database on Server1 and Server2. Create a full-text index for the databases on Server3.
  Enable circular logging on Server3.

### Answer B.

### **Explanation:**

We must be able to restore S1 and S2 to state 1 minute before failure. Therefore we need circular logging disabled. Furthermore, we must be able to restore all databases on server3 simultaneously. Practically we cannot achieve this if we just have one storage group. We need one storage group for each database.

MCSE Training Kit-Microsoft Exch ange 2000 Server Implementation and Administration, Chapter 20 Microsoft Exchange 2000 Server Maintenance and Troubleshooting, Lesson 2: Database Operation and Maintenance

Exchange 2000 Help - Microsoft Exchange 2000 Server, Configuring Information Stores, How to..., Use Full- Text Indexing

### **QUESTION NO: 5**

You are the administrator for your company. The network includes an Exchange 2000 Server computer named Server1. Server1 hosts all private mailboxes and public folders. It also hosts the company web site.

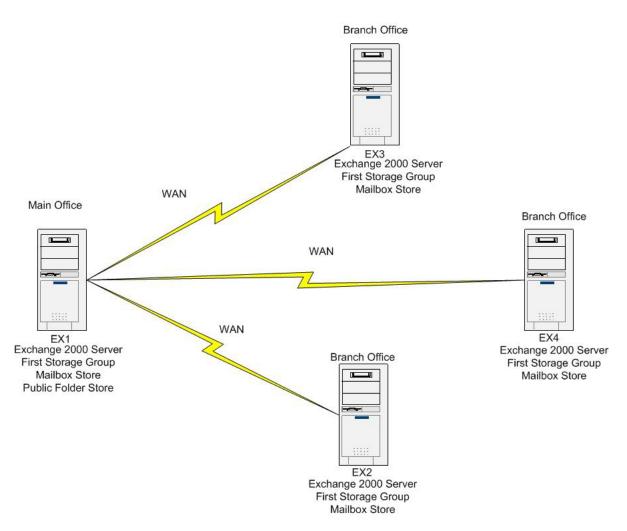

Stefan, a web developer, made several configuration changes directly to the metabase on Server1. Stephan's changes corrupted the metabase, and now you can't make configuration changes to the virtual servers in the System Manager. You have a backup from last night, before changes were made. You must restore the metabase to a point prior to Stefan's changes. What should you do?

- A. In Internet Services Manager, perform the Check Server Extensions task on Server1.
- B. In Windows Backup, restore the contents of the InetPub folder.
- C. In Windows Backup, restore the System State data.
- D. Reinstall IIS on Server1.

#### **Answer C**

### **Explanation:**

Backups of system state information, which covers Active Directory, Registry, IIS metabase, and data from other system components, such as Certificate Services. Therefore you need to restore the system state data to restore the metabase to a point prior to Stefan's changes

#### **Incorrect answers:**

- **A:** The Server Extensions tab allows you to modify the settings of the FrontPage Server Extensions, such as e-mail options and security settings.
- **B:** The Inetpub directory is the root directory housing the web root directory, scripts, samples, nntpfile and other folders that contain data. Configuration however is stored in the IIS metabase, which resides on the local hard disk of each IIS server in a file named METABASE.BIN, which is located in the \Winnt\System32\Inetsrv directory, by default. Replacing the contents of Inetpub would therefore not help correct changes made.
- **D:** Reinstalling IIS will not correct the changes that have been made. The result of a reinstall will either be to replace the metabase contents with a default copy or retain the current incorrect settings.

MCSE Training Kit-Microsoft Exch ange 2000 Server Implementation and Administration, Chapter 20 Microsoft Exchange 2000 Server Maintenance and Troubleshooting, Lesson 3: Backup, Restore, and Disaster Recovery

Internet Information Services Help, FrontPage Server Extensions, Where to Find the FrontPage MMC Snap-in Components You Need to Administer the FrontPage Server Extensions

MCSE Training Kit-Microsoft Exch ange 2000 Server Implementation and Administration, Chapter 3 Microsoft Exchange 2000 Server Architecture, Lesson 1: Exchange 2000 Server Components

### **QUESTION NO: 6**

You are the Exchange Administrator for your company. You configure an Exchange 2000 Server computer as a recovery server for single mailbox recovery. You restore the database files from your production exchange server's online backup to recovery server. You specify the correct names and paths of the databases, but you are not able to mount the databases.

What should you do?

A. Run **ISINTEG-patch** and then mount the databases.

- B. Change the transaction log file path to match the transaction log file path of the original server.
- C. In system manager, select the **This database can be overwritten by a restore** check box, and then mount the databases.
- D. Enable circular logging on the storage group, and then restart the information store service.

### Answer C.

### **Explanation:**

Databases restored to a different server require new database GUIDs. You need to select the 'This Database Can Be Overwritten By A Restore' check box for all those databases that you intend to recover. This causes the Information Store to patch the databases and assign new database GUIDs.

#### **Incorrect answers:**

- **A:** ISINTEG -patch is not a valid switch. Valid switches include -s (ServerName), -fix (check and fix), verbose (report verbosely), -l (log file name), -t (reference database location), -test (testname,...) & -dump (verbose dump of store data).
- **B:** Online backups are aware of the Exchange Server databases and their transaction log files. They guarantee that entire stores are covered even if only transaction log files are written to tape. The restore process will restore any backups including transaction logs that are required. New transactions will be written to wherever the new transaction log files reside. Their location is not relevant to the restore process.
- **D:** Circular logging basically means automatically deleting transaction log files and their entries. However the restore process will restore any backups including transaction logs that are required. Future transaction logs will be deleted automatically, but this should not affect previous backup and restore operations.

### CHAPTER 33 Troubleshooting, Backup and Restore Problems

MCSE Training Kit-Microsoft Exch ange 2000 Server Implementation and Administration, Chapter 20 Microsoft Exchange 2000 Server Maintenance and Troubleshooting, Lesson 2: Database Operation and Maintenance

MCSE Training Kit-Microsoft Exch ange 2000 Server Implementation and Administration, Chapter 20 Microsoft Exchange 2000 Server Maintenance and Troubleshooting, Lesson 3: Backup, Restore, and Disaster Recovery

### **QUESTION NO: 7**

You are the Exchange Administrator for your company. Users in the engineering department report that they are unable to access their e-mail messages. You find that the information store service stopped. When you review the event logs for your Exchange 2000 Server computer, you find several-1010ESE error messages reporting hard faults when reading from the engineering mailbox store database.

You need to bring the mailbox store online without damaging the contents of the engineering mailbox store, but you need the most current data possible.

# What should you do before you restart the information store service?

- A. Run **ISINTEG-fix** on the engineering database.
- B. Run **ESEUTIL/G** on the engineering database.
- C. Remove the transaction log files, and restore the engineering database from backup.
- D. Restore the engineering database from backup, but do not overwrite the transaction log files.

#### Answer D.

### **Explanation:**

When performing backup and restore, you receive an Event ID 1018, 1019, or 1022: Database is damaged error message. The error seen was 1010ESE reporting hard faults, which can be equated to hardware faults. This means that online backup cannot complete because the database is damaged. Check the hardware for errors and complete a restore of this database as soon as possible.

When restoring databases and transaction log files, specify a working directory for the Backup utility. It is important to specify a folder different from the production log file location. During hard recovery, older logs are applied from the temporary directory to the databases before the more recent logs from the production location are replayed. This allows you to recover even those items that have not been included in the backup. Therefore you should ensure that the existing transaction logs are not overwritten.

#### **Incorrect answers:**

- A: If all your recent backups cannot be used, you will have to fix corruption using ESEUTIL.EXE with the /p switch. After running ESEUTIL.EXE, you must check the databases at the Information Store level using ISINTEG.EXE. Since current backups are available, you should use these. This is not the optimal solution
- **B:** You can use ESEUTIL/g to check database integrity. This is a read-only utility that does not make changes to the database
- **C:** Removing the existing transaction logs will prevent you from recovering those items that have not been included in the backup

MCSE Training Kit-Microsoft Exchange 2000 Server Implementation and Administration, Chapter 20 Microsoft Exchange 2000 Server Maintenance and Troubleshooting, Lesson 3: Backup, Restore, and Disaster Recovery

Microsoft Exchange 2000 Server Resource Kit - Enterprise Deployment Guide, CHAPTER 28 Backup and Restore, Database Consistency

Microsoft Exchange 2000 Server Resource Kit - Resource Guide, CHAPTER 33 Troubleshooting, Backup and Restore Problems

**QUESTION NO: 8** 

You are the Exchange Administrator for your company. A power failure causes one of the Exchange 2000 Server computers shut down abruptly.

You restore power to the exchange server, but the hard disk that contains the transaction log files was damaged. You replace the failed hard disk, but its contents are unrecoverable.

When you restart the server, the mailbox store will not mount. You examine the header of the database, and find it to be in an inconsistent state. You back up the exchange database files to a safe location, and now you need to bring the mailbox store online with most current data possible.

Which two actions should you take before mounting the database? (Each correct answer presents part of the solution. Choose two)

- A. Run **ESEUTIL/R** on the database.
- B. Run **ESEUTIL/P** on the database.
- C. Run **ESEUTIL/G** on the database.
- D. Run **ISINTEG-patch** in the MDBData folder.
- E. Run **ISINTEG-fix** on the database.

### Answer B, E

# **Explanation:**

If you discover a corrupted database, you may attempt to fix the problem. If all your recent backups cannot be used, you will have to fix corruption using ESEUTIL.EXE with the /p switch. It is important to note that the repair is performed at the level of the ESE, which is below the Information Store. While corrupted pages are fixed and purged, the database is returned to a consistent state, but this does not mean that it still contains all the data that the Information Store needs to operate accurately. Hence, after running ESEUTIL.EXE, you must check the databases at the Information Store level using ISINTEG.EXE. The Information Store Integrity utility (ISINTEG) can find and eliminate database errors and problems in high-level data structures. To fix problems, you must specify the -fix option at the command line.

#### **Incorrect answers:**

- A: In a soft recovery, a database starts normally and the storage group is initialized. If the database is inconsistent that is, it was not shut down properly the ESE re plays transactions from the checkpoint through to the log file, Edb.log. When it encounters a lost database, it reports that the databases are no longer consistent and ceases the soft recovery. To get around this problem, the administrator can run ESEUTIL/R. R stands for soft recovery and causes the server to resume the soft recovery. However, since the transaction log files were damaged not the database files this option would not help. The soft recovery process would have run though as soon as the server was started after the power failure, but this has not helped, (so causing the process to rerun would still not help).
- C: If you experience Information Store problems, you can use ESEUTIL.EXE with the /g switch to verify database integrity. If all your recent backups cannot be used, you will have to fix corruption using ESEUTIL.EXE with the /p switch.
- **D:** ISINTEG -patch is not a valid switch. Valid switches include -s (ServerName), -fix (check and fix), verbose (report verbosely), -l (log file name), -t (reference database location), -test (testname,...) & -dump (verbose dump of store data).

MCSE Training Kit-Microsoft Exch ange 2000 Server Implementation and Administration, Chapter 20 Microsoft Exchange 2000 Server Maintenance and Troubleshooting, Lesson 2: Database Operation and Maintenance

ISINTEG help

### **QUESTION NO: 9**

You are the Exchange Administrator for your company. The only domain controller on your Windows 2000 network is named as server 1. The only Exchange 2000 Server computer on the network is named server 2. Server 1 fails, and you do not have a backup of the server. You reinstall the domain controller and create a new forest. You need to allow the users in this new forest to access the exchange mailboxes on server 2. What should you do?

- A. Run **setup/DisasterRecovery** on server 2, and then run the mailbox clean up agent on the mailboxes.
- B. Perform a normal reinstallation of Exchange 2000 Server on Server 2. Configure the new installation to use your original database files, and then reconnect the mailboxes to the new user accounts.
- C. Join server 2 to the new domain created by server 1, and then run the mailbox cleanup agent on the mailboxes.
- D. Run EXMERGE against the exchange databases, and save the output to a file. Run **setup/DomainPrep** on server2, and then import the EXMERGE data files exchange.

#### **Answer B**

### **Explanation:**

Forestprep must be run. Furthermore, we need to allow the new users in the forest to access Exchange. This can be achieved by mounting the Databases on the new installation and joining the user names to the mailboxes that we have backed up.

#### **Incorrect answers:**

- **A:** When you run Setup.exe with the /DisasterRecovery option, Exchange 2000 restores executable files and system settings without disturbing the existing Active Directory information for the system. Since server 1, (the only domain controller) fails and a new forest has been created, no Active Directory information for the Exchange 2000 system currently exists. Therefore this option would not help.
- **C:** By joining Exchange 2000 to the new domain user accounts will not exist since this information is stored within Active Directory and a new forest has been created. Therefore this option would not help.
- **D:** Exmerge can only be used on a mounted database

Microsoft Exchange 2000 Server Resource Kit - Resource Guide, CHAPTER 28 Backup and Restore, Recovering from Disasters

MCSE Training Kit-Microsoft Exchange 2000 Server Implementation and Administration, Chapter 20 Microsoft Exchange 2000 Server Maintenance and Troubleshooting, Lesson 2: Database Operation and Maintenance

MCSE Training Kit-Microsoft Exchange 2000 Server Implementation and Administration, Chapter 20 Microsoft Exchange 2000 Server Maintenance and Troubleshooting, Lesson 3: Backup, Restore, and Disaster Recovery

### **QUESTION NO: 10**

You are the Exchange Administrator for Hanson Brothers. Your production Exchange 2000 Server environment was created fresh, without an upgrade from a previous version.

You are configuring an Exchange 2000 Server computer as a recovery server for single mailbox recovery. You create a new Windows 2000 forest, and make the recovery server the only domain controller for that forest. You create an exchange organization and administrative group that use the same organization and administrative group names from the production environment.

You are unable to restore the database to the recovery server from an online backup. What should you do?

- A. Demote the recovery server to a member server, and add it to the existing hansonbrothers.com domain. Join the recovery server to the production Exchange Administrative group. Perform the database restore again.
- B. Create a storage group and database that use the logical names from the production server. On the new database select the 'This database can be overwritten by a restore' check box.
- C. Reinstall exchange 2000 server on the recovery server by running setup/disasterrecovery. The run ISINTEG-patch. Restart the information store service.
- D. Use ASDI Edit to set the LegacyExchangeDN value of the recovery server's administrator group to be O=Hanson Brother, OU First Administrative Group

#### Answer B.

#### **Explanation:**

The desired result of a disaster recovery is a 1:1 copy of the original server. Consequently, the hardware configuration of the recovery server should match the configuration of the original machine. Reinstall the operating system. Use the same version of Windows 2000 Server that was previously installed, specify the original system drives, directories, and the old server name. It is vital that you install the same Windows 2000 components that were previously installed. The only difference is that the reinstalled server is a member of a workgroup instead of the production domain. Databases restored to a different server require new database GUIDs. You need to select the 'This Database Can Be Overwritten by a Restore' check box for all those

databases that you intend to recover. This causes the Information Store to patch the databases and assign new database GUIDs.

#### **Incorrect answers:**

- **A:** If you want to perform database recovery operations while the original production server is available and users are connected to their mailboxes, you must install Exchange 2000 Server in a different forest.
- C: When you run Setup.exe with the /DisasterRecovery option, Exchange 2000 restores executable files and system settings without disturbing the existing Active Directory information for the system, such as mailbox and public stores. In a new forest (as in the question) no Active Directory information for the system exists, so this answer is not applicable. ISINTEG -patch is not a valid switch. Valid switches include -s (ServerName), -fix (check and fix), -verbose (report verbosely), -l (log file name), -t (reference database location), -test (testname,...) & -dump (verbose dump of store data).
- D: Most Exchange 2000 Server directory objects have a LegacyExchangeDN attribute, which is used to identify items in a way that is compatible with Exchange Server 5.5. As its name implies, this attribute refers to the legacy distinguished name (DN) in the form of /O=<organization>/OU=<site>/CN=<container>/CN=<sub-container>/CN=<object>. When you upgrade to Exchange 2000 Server, the LegacyExchangeDN will be derived from the existing organization and site names. Installing Exchange 2000 Server without upgrading, results in a LegacyExchangeDN containing the new organization name and administrative group name, such as /O=Blue Sky Airlines/OU=First Administrative Group. Consequently, the LegacyExchangeDN values may not match if the original server was upgraded from Exchange Server 5.5 while the recovery system was directly installed, or the recovery server was installed in an administrative group with a different name. Since the production environment was not an upgrade from a previous version of Exchange this answer is not appropriate.

MCSE Training Kit-Microsoft Exch ange 2000 Server Implementation and Administration, Chapter 20 Microsoft Exchange 2000 Server Maintenance and Troubleshooting, Lesson 2: Database Operation and Maintenance

MCSE Training Kit-Microsoft Exch ange 2000 Server Implementation and Administration, Chapter 20 Microsoft Exchange 2000 Server Maintenance and Troubleshooting, Lesson 3: Backup, Restore, and Disaster Recovery